## **GO de Apoyo a las Escuelas y Cooperadoras Vinculación de CUIT/L del Presidente/a con el CUIT de la Cooperadora**

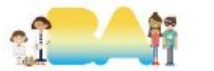

**Para comenzar con el trámite tener en cuenta que:**

*Es requisito indispensable que el cargo del presidente* 

*se encuentre vigente.* 

*En caso contrario, se deberá realizar la asamblea previo a solicitar la vinculación.*

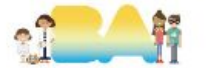

### **Ingresar a AFIP con CUIT y clave fiscal del Presidente**

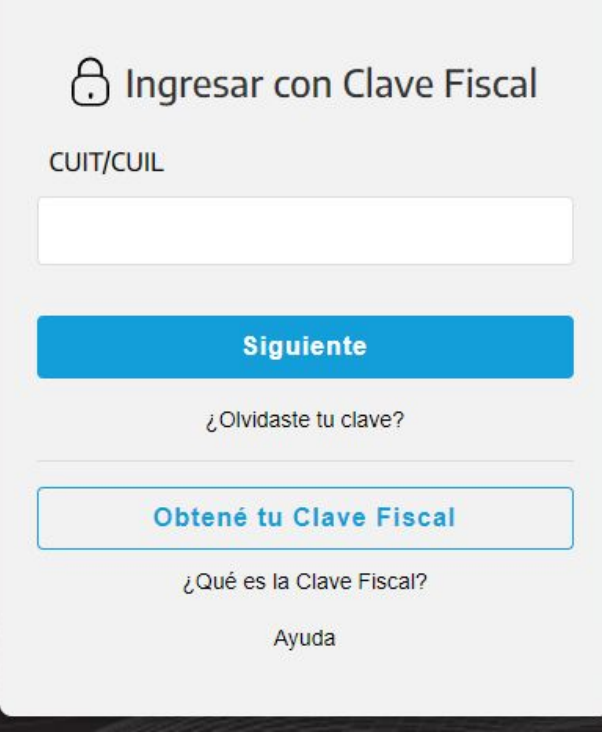

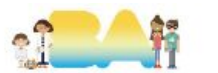

## **1.1 Adherir e ingresar en el servicio "Presentaciones Digitales"**

#### PRESENTACIONES DIGITALES

Iniciá tus trámites sin necesidad de concurrir a una dependencia AFIP

Solo esta vez debe hacerse a nombre del/la Presidente/a de la Cooperadora, una vez vinculado siempre se debe ingresar en representación de la Cooperadora.

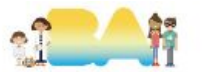

# **1.2 Comenzar una "Nueva presentación digital"**

# **Presentaciones digitales**

Desde este servicio podés realizar presentaciones digitales sin necesidad de ir a la dependencia.

### Nueva presentación digital

E

Generá una nueva presentación digital.

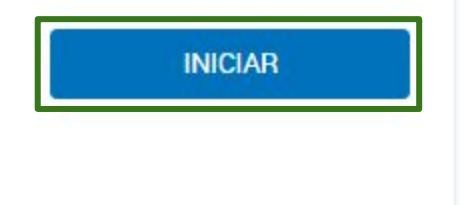

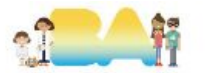

# **1.3 Comenzar con la solicitud, seleccionando el tipo de trámite**

#### Datos de la presentación digital

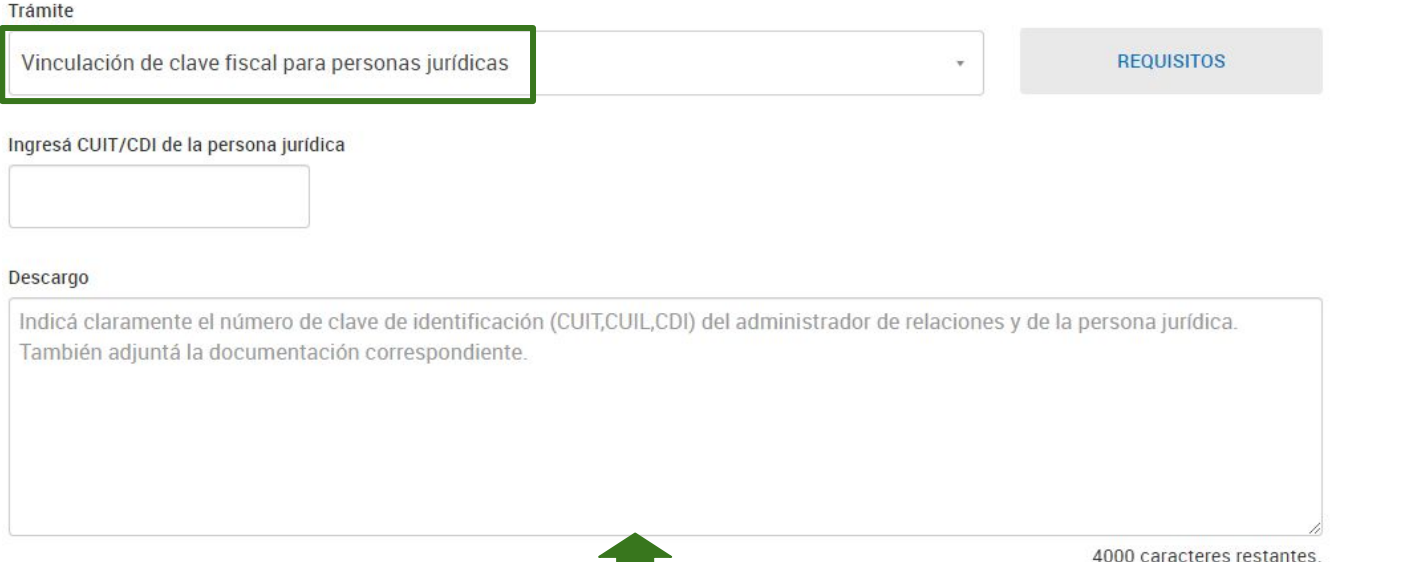

Se debe ingresar el CUIT de la Cooperadora y en el espacio para el descargo el texto de la siguiente diapositiva.

**"**En mi carácter de presidente de la cooperadora, NOMBRE APELLIDO Y CUIT DE LA PERSONA, solicito la vinculación de mi CUIT con el CUIT de la cooperadora a la cual represento CUIT DE LA COOPERADORA . Adjunto la documentación respaldatoria firmada digitalmente por GEDO (Generador Electrónico de Documentos Oficiales) utilizado por el Ministerio de Educación de la Ciudad de Buenos Aires.**"**

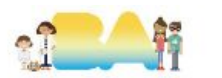

Gerencia Operativa de Apoyo a las Escuelas y Cooperadoras Ministerio de Educación

# **1.4.1 Adjuntar documentación solicitada**

#### **Adjuntar documentos**

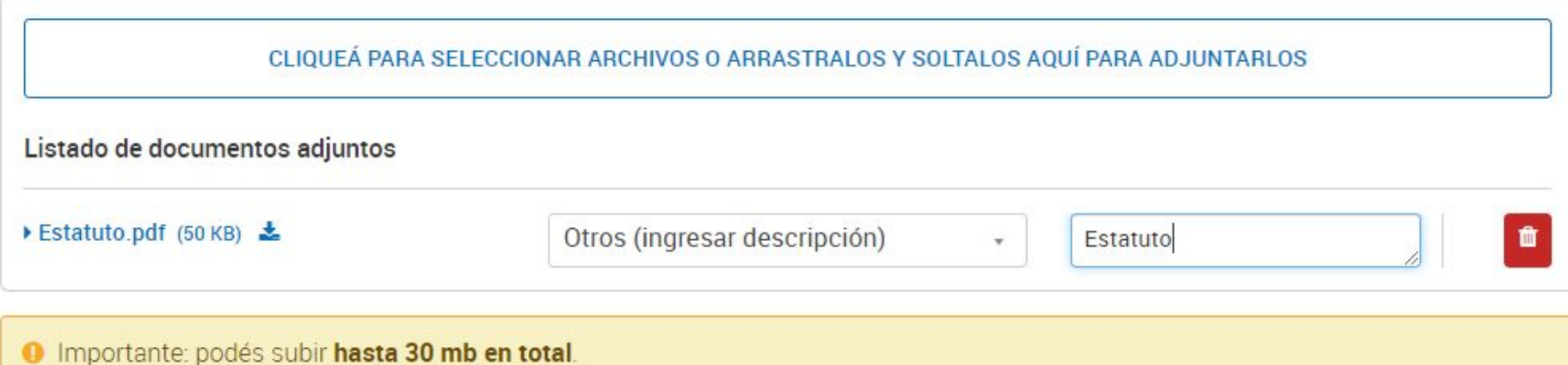

Luego debe adjuntarse la documentación que solicita AFIP teniendo en cuenta que debe ser en PDF y hasta 30 MB.

En **Tipo de archivo** completar con **Otros** y volver a poner el nombre en el **Detalle del archivo**, tal como se muestra en la imagen.

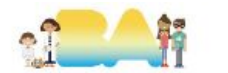

Gerencia Operativa de Apoyo a las Escuelas y Cooperadoras Ministerio de Educación

# **1.4.2 Documentación que se debe adjuntar**

- **-**Estatuto de la Asociación Cooperadora (certificado por la Dirección General de Servicios a las Escuelas). -Reconocimiento de la Asociación Cooperadora (certificado por la Dirección General de Servicios a las Escuelas).
- Acta de distribución de cargos (certificado por la Dirección General de Servicios a las Escuelas).
- Planilla de Información Anual y aprobación (certificado por la Dirección General de Servicios a las Escuelas).
- DNI del presidente (foto).
- F 460J firmado por el/la presidente/a (puede completarse tanto de manera digital como manual).

#### **Lo que se necesite certificado por GEDO solicitar a consultas.afip.goaeyc@bue.edu.ar**

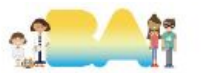

# **1.5 Datos de contacto**

### Datos de Contacto

Ingresa un correo electrónico y un teléfono celular, donde nos comunicaremos ante una consulta sobre tu presentación. Las notificaciones oficiales relacionadas con tu trámite, se realizarán en tu Domicilio Fiscal Electrónico.

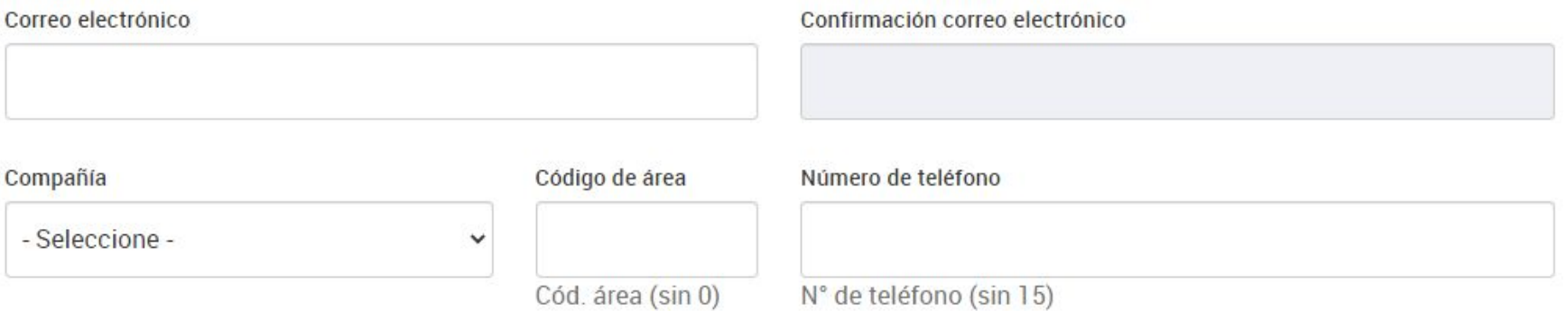

Debe completarse con los datos del/la Presidente/a, con un mail

al que pueda enviar AFIP el aviso de la respuesta al trámite.

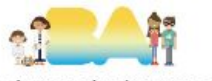

## **2 Aprobación de solicitud**

Una vez solicitada la vinculación AFIP informará a través del servicio **Domicilio Fiscal Electrónico**  del presidente/a. la aprobación o requerimiento para continuar el trámite.

- ➔ En caso de que haya algún inconveniente con la documentación presentada, se notificará por ese medio y se deberá subsanar en el tiempo y forma estipulados por AFIP la documentación adicional o modificación que nos soliciten.
- ➔ Si la vinculación fue aprobada aparece lo siguiente: "**Resultado de la gestión: Aprobación**"

Una vez que este ok la vinculación del cuit podremos operar con el cuit de la cooperadora frente AFIP.

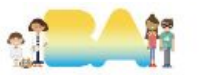

# **¡MUCHAS GRACIAS!**

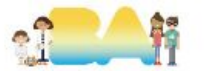